# **Servizi scolastici**: guida per accedere con SPID e collegare alunni alla propria Area Personale

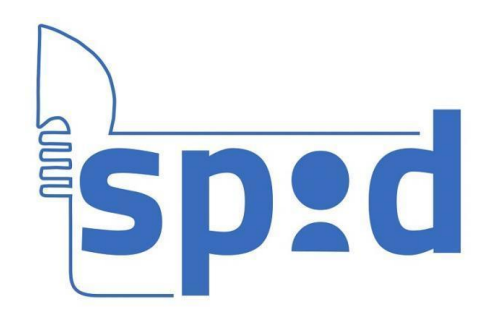

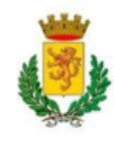

## Accedi al sito *castelnuovodigarfagnana.info/serviziscolastici*

## Servizi scolastici

Comune di Castelnuovo di garfagnana

Il Comune di Castelnuovo di Garfagnana organizza i servizi scolastici di mensa e trasporto per le scuole dell'infanzia, la scuola primaria e per la scuola secondaria di l° grado dell'obbligo.

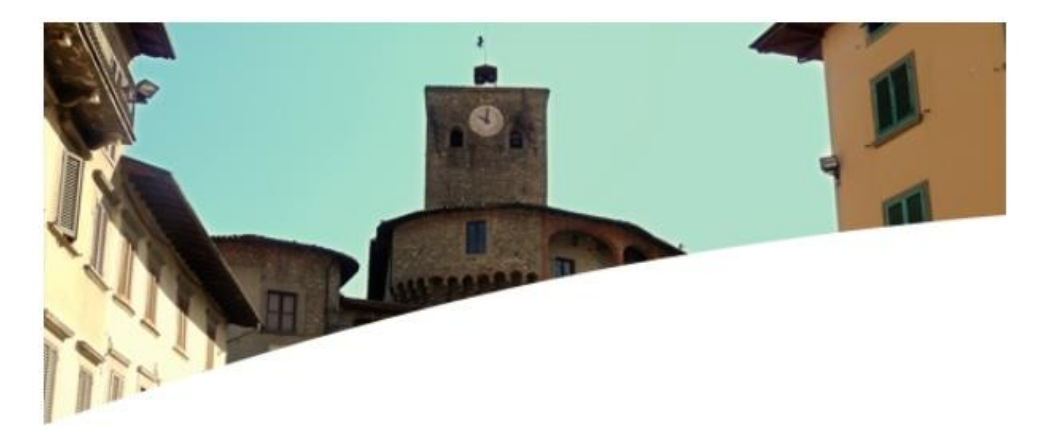

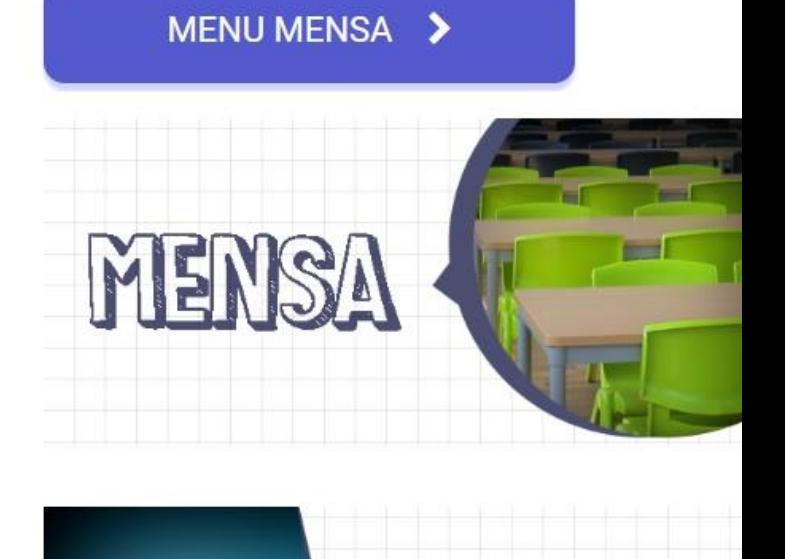

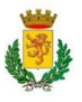

#### Clicca sul pulsante blu in basso «*Entra con SPID*» e accedi con le tue credenziali.

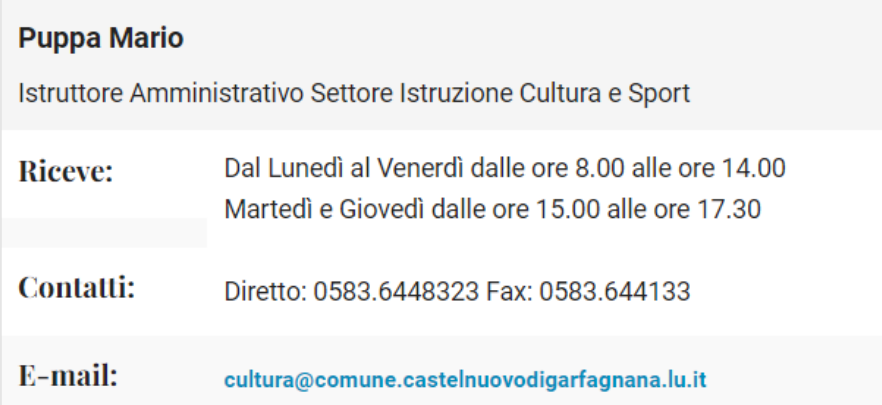

- > presenze giornaliere alla mensa suddivise per mese.
- > dettaglio sullo stato dei pagamenti e sulle relative scadenze di mensa e trasporto.

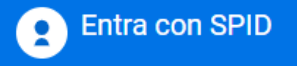

SPID è il sistema di accesso che consente di utilizzare, con un'identità digitale unica, i servizi online della Pubblica Amministrazione e dei privati accreditati. Se sei già in possesso di un'identità digitale, accedi con le credenziali del tuo gestore. Se non hai ancora un'identità digitale, richiedila ad uno dei gestori.

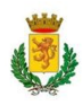

## In questa area potrai associare al tuo profilo personale uno o più alunni, seguendo le istruzioni sotto la tabella (il nome dell'alunno associato apparirà sopra).

#### **Renvenuto**

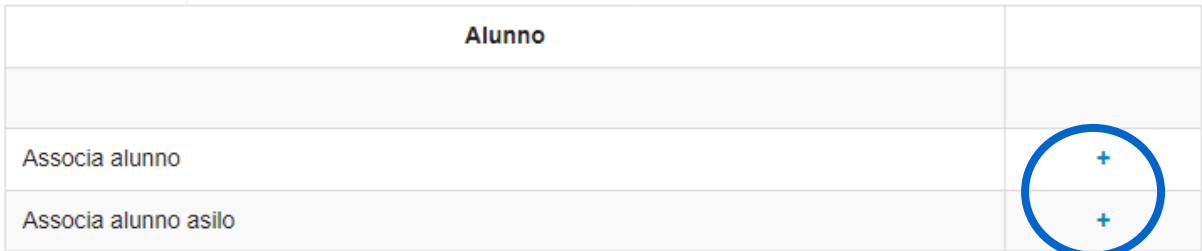

#### **Istruzioni area Spid**

- · Per associare un nuovo alunno, premere sull'icona + presente nella tabella Alunno. Verrete reindirizzati ad una nuova pagina.
- · Inserite le vecchie credenziali alunno utilizzate per accedere al servizio e premete su associa. Se le credenziali risultato corrette, verrete reindirizzati all'area Spid.
- · Nella tabella Alunno verrà visualizzato l'alunno da voi precedentemente associato. Premere su Visualizza per visionare le informazioni sull'alunno.

#### Logout

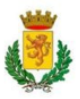

## Cliccando su «*Visualizza*» ti verranno mostrate le informazioni dell'alunno relative a presenze, scadenze, pagamenti e certificazioni.

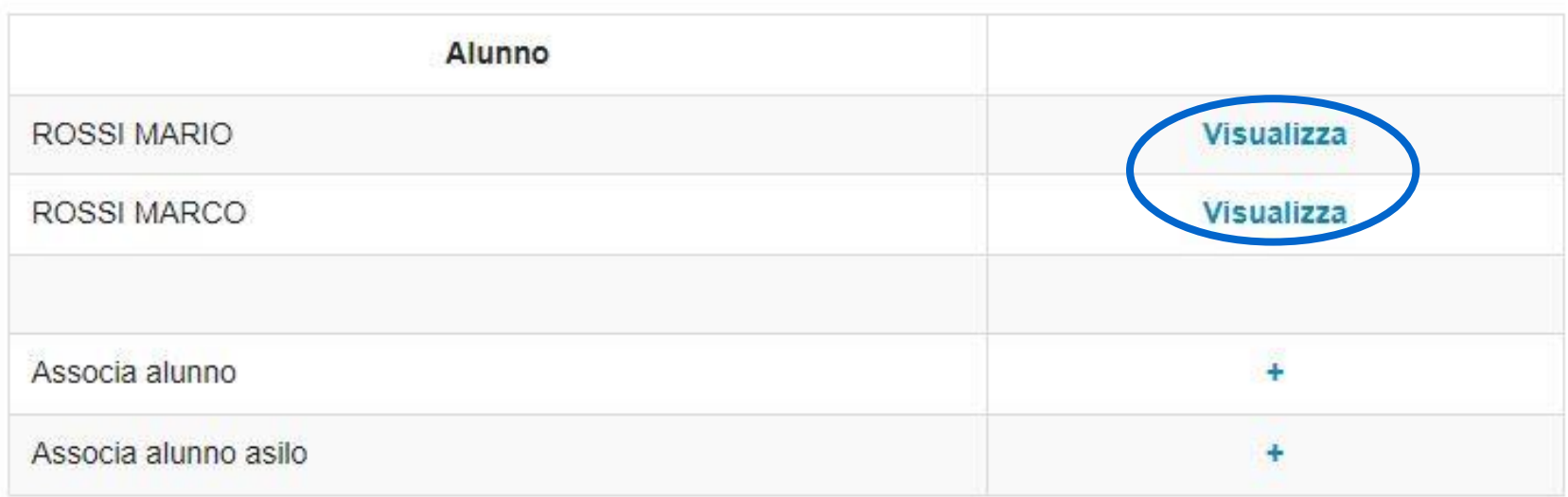

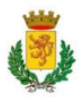